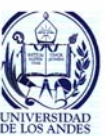

**UNIVERSIDAD DE LOS ANDES NÚCLEO UNIVERSITARIO "RAFAEL RANGEL" COORDINACIÓN DE INVESTIGACIÓN Y POSTGRADO LABORATORIO DE COMUNICACIONES PARA LA INVESTIGACIÓN, POSTGRADO Y EXTENSIÓN TRUJILLO-ESTADO TRUJILLO** 

## **GUÍA DE ESTUDIO**

# **Clase # 1 Tema: Taller Web del Profesor**

#### **Servicio Web del Profesor:**

- Es un servicio de "alojamiento" web para la comunidad académica de la ULA.
- El servicio "Web del Profesor" (WP) ofrece un sencillo mecanismo de alojamiento (hosting) y publicación de archivos y/o páginas Web a profesores de la Universidad de Los Andes, donde puedan compartir información que sea útil en sus actividades académicas. Esto significa que un profesor que haya elaborado su página Web (en su casa u oficina) puede publicarla libre y directamente en el servidor Web del Profesor con tan sólo realizar una transferencia de archivos.

#### **Alternativas para Publicar:**

- Web del Profesor
	- http://webdelprofesor.ula.ve
- Proyecto Saber ULA, Patrimonio Intelectual de la ULA en Internet ■ http://www.saber.ula.ve
- Coordinación de Estudios Interactivos a Distancia (CEIDIS) ■ http://ceidis.ula.ve
- Requerimientos especiales
	- Servicios Web para dependencias universitarias
	- Sitios Web de postgrados y unidades de investigación
	- Sitios Web de eventos

## **Practica Editando su Página Web:**

- 1. Escoja en que lugar de su computador creara el sitio Web (para el taller en: C:\taller\_web\_del\_profesor\mi\_sitio\_web\).
- 2. Genere las carpetas necesarias en el lugar escogido (para el taller ya estarán creadas algunas).
- 3. Coloque los archivos necesarios en las carpetas correspondientes (para el taller ya existirán algunas carpetas y archivos).
- *4.* Abra el archivo patrón proporcionado (*patron1.html*), con Composer de Mozilla Suite y guardelo con el nombre *index.html*
- 5. Comience a editar la página principal de su sitio. Incorpore o edite elementos en la página Web (texto, enlaces, imágenes, tablas, etc.)
- 6. Guarde el archivo a menudo.
- 7. Pruebe la página en el navegador Web (Explorer, Netscape o Mozilla).
- 8. Repita pasos del 4 al 7 para crear cualquier otra página de su sitio.

### **Comunicar cualquier duda, pregunta o sugerencia al siguiente correo electrónico:**

#### *webdelprofesor@ula.ve*